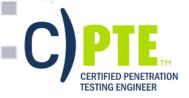

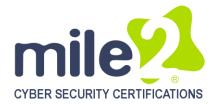

# **Certified Penetration Testing Engineer**

#### **KEY DATA**

Course Title: Certified Penetration

Testing Engineer **Duration:** 5 days **Language:** English

# Class Format Options:

- Instructor-led classroom
- Live Online Training
- CBT Pre-recorded Videos

#### **Prerequisites:**

- A minimum of 12 months' experience in networking technologies
- Sound knowledge of TCP/IP
- Knowledge of Microsoft packages
- Network+, Microsoft, Security+
- Basic Knowledge of Linux is essential

#### **Student Materials:**

- Student Workbook
- Student Lab Guide
- Prep Guide

#### **Certification Exam:**

CPTE – Certified Pen Testing Engineer™ (taken through mile2's MACS online testing system)

**CPEs: 40** 

#### Who Should Attend:

- Pen Testers
- Ethical Hackers
- Network Auditors
- Cyber Security Professionals
- Vulnerability Assessors
- Cyber Security Managers
- IS Managers

#### **COURSE OVERVIEW**

The vendor neutral **Certified Penetration Testing Engineer** certification course is built firmly upon proven, hands-on, Penetration Testing methodologies utilized by our international group of Penetration Testing consultants.

The C)PTE presents information based on the 5 Key Elements of Pen Testing; Information Gathering, Scanning, Enumeration, Exploitation and Reporting. The latest vulnerabilities will be discovered using these tried and true techniques.

This course also enhances the business skills needed to identify protection opportunities, justify testing activities and optimize security controls to reduce risk associated to working with the internet. The student will be using the latest tools, such as **Saint**, **Metasploit** through **Kali Linux** and **Microsoft PowerShell**.

Mile2 goes far beyond simply teaching you to "Hack". The C)PTE was developed around principles and behaviors used to combat malicious hackers and focuses on professional penetration testing rather than "ethical hacking".

Besides utilizing ethical hacking methodologies, the student should be prepared to learn penetration testing methodologies using advanced persistent threat techniques. In this course, you will go through a complete penetration test from A-Z! You'll learn to create your own assessment report and apply your knowledge immediately in the work force.

With this in mind, the CPTE certification course is a complete up-grade to the EC-Council CEH! The C)PTE exam is taken any time/anywhere on-line through mile2's MACS system, making the exam experience easy and mobile. Student does not need to take the C)PTE course to attempt the C)PTE exam.

# Pen Testing Hacking Career

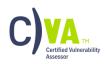

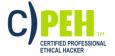

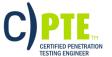

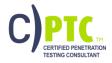

#### All Combos Include:

- Online Video
- Electronic Book (Workbook/Lab guide)
- Exam Prep Guide
- Exam
- Cyber Range Lab

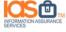

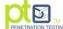

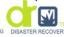

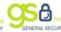

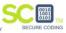

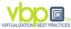

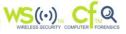

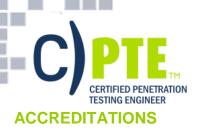

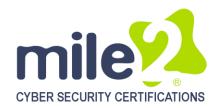

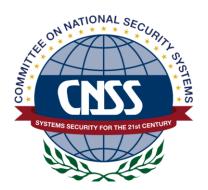

# NICCS

#### NATIONAL INITIATIVE FOR CYBERSECURITY CAREERS AND STUDIES

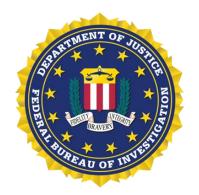

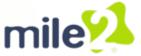

is ACCREDITED by the NSA CNSS 4011-4016
Is MAPPED to NIST/Homeland Security NICCS's Cyber Security Workforce Framework is APPROVED on the FBI Cyber Security Certification Requirement list (Tier 1-3)

The Certified Penetration Testing Engineer course is accredited by the NSA CNSSI-4013: National Information Assurance Training.

#### **UPON COMPLETION**

Upon completion, Certified Penetration Testing Engineer students will be able to establish industry acceptable auditing standards with current best practices and policies. Students will also be prepared to competently take the C)PTE exam.

#### **EXAM INFORMATION**

The Certified Penetration Testing Engineer exam is taken online through Mile2's Assessment and Certification System ("MACS"), which is accessible on your mile2.com account. The exam will take 2 hours and consist of 100 multiple choice questions. The cost is \$400 USD and must be purchased from Mile2.com.

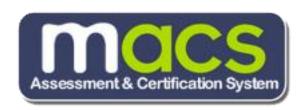

#### **COURSE DETAILS**

**Module 0: Course Overview** 

Module 1: Business & Technical Logistics of

Pen Testina

**Module 2: Linux Fundamentals Module 3: Information Gathering Module 4: Detecting Live Systems** 

**Module 5: Enumeration** 

**Module 6: Vulnerability Assessments** Module 7: Malware Goes Undercover

**Module 8: Windows Hacking** Module 9: Hacking UNIX/Linux **Module 10: Advanced Exploitation** 

**Techniques** 

**Module 11: Pen Testing Wireless Networks** Module 12: Networks, Sniffing and IDS

Module 13: Injecting the Database

**Module 14: Attacking Web Technologies** 

**Module 15: Project Documentation** 

Module 16: Securing Windows w/ Powershell\*

Module 17: Pen Testing with Powershell\* \*(Module 16 & 17)I will be introduced in August courses)

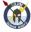

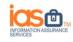

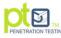

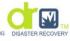

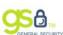

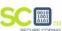

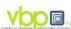

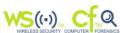

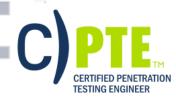

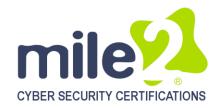

#### **DETAILED HANDS-ON LABORATORY OUTLINE**

#### Module 1 Lab – Getting Set Up

Exercise 1 – Naming and subnet assignments

Exercise 2 - Discovering your class share

Exercise 3 – VM Image Preparation

Exercise 4 – Discovering the Student Materials

Exercise 5 – PDF Penetration Testing Methodology's

review

#### Module 2 Lab - Linux Fundamentals

Exercise 1 – ifconfig

Exercise 2 – Mounting a USB Thumb Drive

Exercise 3 – Mount a Windows partition

Exercise 4 - VNC Server

Exercise 5 – Preinstalled tools in Kali Linux

## Module 3 Lab – Information Gathering

Exercise 1 – Google Queries

Exercise 2 – Footprinting Tools

Exercise 3 – Getting everything you need with Maltego

Exercise 4 – Using Firefox for Pen Testing

Exercise 5 – Documentation of the assigned tasks

# Module 4 Lab – Detecting Live Systems

Exercise 1 - Look@LAN

Exercise 2 – Zenmap

Exercise 3 – Zenmap in Kali Linux

Exercise 4 - NMAP Command Line

Exercise 5 – Hping2/3

Exercise 6 - Unicornscan

Exercise 7 – Documentation of the assigned tasks

#### Module 5 Lab - Reconnaissance

Exercise 1 – Banner Grabbing

Exercise 2 – Zone Transfers

Exercise 3 – SNMP Enumeration

Exercise 4 – LDAP Enumeration

Exercise 5 - Null Sessions

Exercise 6 - SMB Enumeration

Exercise 7 - SMTP Enumeration

Exercise 8 – Documentation of the assigned tasks

#### Module 6 Lab – Vulnerability Assessment

Exercise 1 – Run Nessus for Windows

Exercise 2 -Run Saint

Exercise 3 – Documentation of the assigned tasks

Module 7 Lab - Malware

Exercise 1 – Netcat (Basics of Backdoor Tools)

Exercise 2 – Exploiting and Pivoting our Attack

Exercise 3 – Creating a Trojan

Exercise 4 – Documentation of the assigned tasks

#### Module 8 Lab - Windows Hacking

Exercise 1 - Cracking a Windows Password with Linux

Exercise 2 - Cracking a Windows Password with Cain

Exercise 3 - Covering your tracks via Audit Logs

Exercise 4 - Alternate Data Streams

Exercise 5 - Stegonagraphy

Exercise 6 - Understanding Rootkits

Exercise 7- Windows 7 Client Side Exploit (Browser)

Exercise 8- Windows 2008 SMBv2 Exploit

Exercise 9 - Documentation of the assigned tasks

### Module 9 Lab – Hacking UNIX/Linux

Exercise 1 – Setup and Recon – Do you remember how?

Exercise 2 – Making use of a poorly configured service

Exercise 3 - Cracking a Linux password

Exercise 4 – Creating a backdoor and covering our tracks

Exercise 5 – Documentation of the assigned tasks

# Module 10 Lab - Advanced Vulnerability and Exploitation Techniques

Exercise 1 – Metasploit Command Line

Exercise 2 – Metasploit Web Interface

Exercise 3 - Exploit-DB.com

Exercise 4 - Saint

Exercise 5 – Documentation

#### Module 11 Lab – Attacking Wireless **Networks**

Exercise 1 - War Driving Lab

Exercise 2 – WEP Cracking Lab (classroom only)

Exercise 3 – Documentation

#### Module 12 Lab – Networks, Sniffing and **IDS**

Exercise 1 - Capture FTP Traffic

Exercise 2 - ARP Cache Poisoning Basics

Exercise 3 - ARP Cache Poisoning - RDP

Exercise 4 – Documentation

#### Module 13 Lab – Database Hacking

Exercise 1 – Hacme Bank – Login Bypass

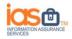

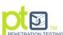

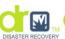

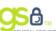

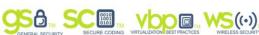

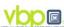

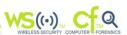

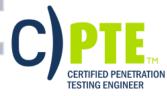

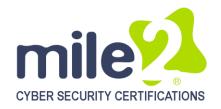

Exercise 2 – Hacme Bank – Verbose Table Modification

Exercise 3 - Hacme Books - Denial of Service Exercise 4 - Hacme Books - Data Tampering Exercise 5 - Documentation of the assigned tasks

# Module 14 Lab – Hacking Web **Applications**

Exercise 1 – Input Manipulation Exercise 2 - Shoveling a Shell

Exercise 3 - Hacme Bank - Horizontal Privilege

Escalation

Exercise 4 - Hacme Bank - Vertical Privilege

Escalation

Exercise 5 - Hacme Bank - Cross Site Scripting Exercise 6 - Documentation of the assigned tasks

#### Module 15 Lab – Cryptography

Exercise 1 - Caesar Encryption Exercise 2 - RC4 Encryption Exercise 3 – IPSec Deployment Post-Class Lab - CORE IMPACT Exercise 1 - CORE IMPACT

#### Module 16 & 17 Lab - Powershell\*

Lab 1 - Setting up Powershell Lab 2 – Securing Windows w/ Powershell Lab 3 - Pen testing w/ Powershell

FINAL LAB: FULL PENETRATION **TESTING LAB - 4 Hour Session** 

#### **DETAILED COURSE OUTLINE**

#### **Module 0: Course Introduction**

Courseware Materials Course Overview Course Objectives **CPTE Exam Information** 

Learning Aids Labs Class Prerequisites Student Facilities

# Module 1: Business and Technical Logistics of Penetration Testing

Overview

What is a Penetration Test? Benefits of a Penetration Test Data Breach Insurance CSI Computer Crime Survey Recent Attacks & Security Breaches What does a Hack cost you? Internet Crime Complaint Center The Evolving Threat Security Vulnerability Life Cycle **Exploit Timeline** Zombie Definition What is a Botnet?

How is a Botnet Formed?

**Botnet Statistics** How are Botnet's Growing? Types of Penetration Testing Hacking Methodology Methodology for Penetration Testing Penetration Testing Methodologies Hacker vs. Penetration Tester Not Just Tools Website Review Tool: SecurityNOW! SX Seven Management Errors Review

#### **Module 2: Linux Fundamentals**

Overview

Linux History: Linus + Minix = Linux The GNU Operating System Linux Introduction Linux GUI Desktops Linux Shell Linux Bash Shell

Password & Shadow File Formats **User Account Management** Instructor Demonstration Changing a user account password

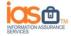

Recommended Linux Book

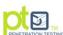

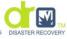

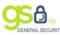

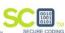

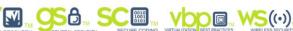

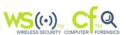

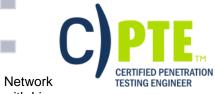

Configuring Interfaces

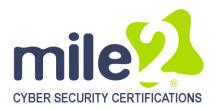

with Linux
Mounting Drives with Linux
Tarballs and Zips

Compiling Programs in Linux Why Use Live Linux Boot CDs Typical Linux Operating Systems

# **Module 3: Information Gathering**

Overview

What Information is gathered by the Hacker?

Organizing Collected Information

Leo meta-text editor

Free Mind: Mind mapping

IHMC CmapTools

Methods of Obtaining Information

Physical Access Social Access

Social Engineering Techniques

Social Networks

Instant Messengers and Chats

**Digital Access** 

Passive vs. Active Reconnaissance

Footprinting defined

Maltego Maltego GUI FireCAT

Footprinting tools Google Hacking

Google and Query Operators

SiteDigger

Job Postings Blogs & Forums Google Groups / USENET

Internet Archive: The WayBack Machine

**Domain Name Registration** 

WHOIS

WHOIS Output DNS Databases Using Nslookup Dig for Unix / Linux Traceroute Operation Traceroute (cont.) 3D Traceroute

Opus online traceroute People Search Engines

Intelius info and Background Check Tool

EDGAR For USA Company Info

Company House For British Company Info

Client Email Reputation

Web Server Info Tool: Netcraft Footprinting Countermeasures DOMAINSBYPROXY.COM

Review

# **Module 4: Detecting Live System**

Overview

Introduction to Port Scanning

Port Scan Tips Expected Results

Popular Port Scanning Tools

Stealth Online Ping NMAP: Is the Host online

ICMP Disabled?

NMAP TCP Connect Scan TCP Connect Port Scan

Tool Practice: TCP half-open & Ping Scan

Half-open Scan Firewalled Ports

NMAP Service Version Detection

Additional NMAP Scans Saving NMAP results NMAP UDP Scans UDP Port Scan Advanced Technique Tool: Superscan Tool: Look@LAN Tool: Hping2/3 Tool: Hping2/3 More Hping2/3

OS Fingerprinting: Xprobe2

Xprobe2 Options

Tool: Auto Scan

Xprobe2 -v -T21-500 192.168.XXX.XXX

Tool: P0f

Tool Practice: Amap

Tool: Fragrouter: Fragmenting Probe Packets

Countermeasures: Scanning

Review

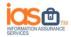

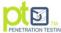

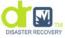

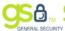

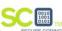

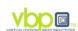

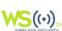

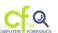

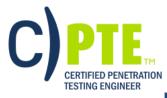

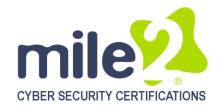

#### **Module 5: Enumeration**

Enumeration Overview Web Server Banners

Practice: Banner Grabbing with Telnet SuperScan 4 Tool: Banner Grabbing

Sc HTTPrint

SMTP Server Banner DNS Enumeration

Zone Transfers from Windows 2000 DNS

**Backtrack DNS Enumeration** 

Countermeasure: DNS Zone Transfers

**SNMP Insecurity** 

**SNMP Enumeration Tools** 

**SNMP Enumeration Countermeasures** 

Active Directory Enumeration

**LDAPMiner** 

AD Enumeration countermeasures

Null sessions

Syntax for a Null Session

Viewing Shares Tool: DumpSec

Tool: Enumeration with Cain and Abel

NAT Dictionary Attack Tool

THC-Hydra

Injecting Abel Service

**Null Session Countermeasures** 

Review

# **Module 6: Vulnerability Assessments**

Overview

Vulnerabilities in Network Services

Vulnerabilities in Networks Vulnerability Assessment Def Vulnerability Assessment Intro

**Testing Overview** 

Staying Abreast: Security Alerts Vulnerability Research Sites Vulnerability Scanners

Nessus

Nessus Report

SAINT - Sample Report

Tool: Retina Qualys Guard

http://www.qualys.com/products/overview/

Tool: LANguard

Microsoft Baseline Analyzer

MBSA Scan Report

Dealing with Assessment Results

Patch Management

Other Patch Management Options

# **Module 7: Malware Goes Undercover**

Overview

Distributing Malware Malware Capabilities

Countermeasure: Monitoring Autostart Methods

Tool: Netcat Netcat Switches Netcat as a Listener Executable Wrappers

Benign EXE's Historically Wrapped with Trojans

Tool: Restorator Tool: Exe Icon

The Infectious CD-Rom Technique Trojan: Backdoor.Zombam.B

Trojan: JPEG GDI+

All in One Remote Exploit

Advanced Trojans: Avoiding Detection

**BPMTK** 

Malware Countermeasures Gargoyle Investigator Spy Sweeper Enterprise

CM Tool: Port Monitoring Software CM Tools: File Protection Software CM Tool: Windows File Protection CM Tool: Windows Software

**Restriction Policies** 

CM Tool: Hardware Malware Detectors
Countermeasure: User Education

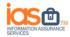

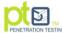

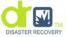

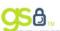

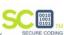

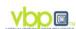

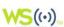

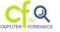

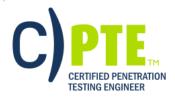

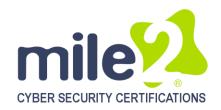

# **Module 8: Windows Hacking**

Overview

**Password Guessing** LM/NTLM Hashes LM Hash Encryption NT Hash Generation Syskey Encryption

Cracking Techniques Precomputation Detail

Creating Rainbow Tables Free Rainbow Tables

NTPASSWD:Hash Insertion Attack

**Password Sniffing** 

Windows Authentication Protocols Hacking Tool: Kerbsniff & KerbCrack Countermeasure: Monitoring Logs

Hard Disk Security **Breaking HD Encryption** Tokens & Smart Cards

**Password Cracking** 

**USB Tokens** 

Covering Tracks Overview

Disabling Auditing Clearing and Event log

Hiding Files with NTFS Alternate Data Stream

NTFS Streams countermeasures

What is Steganography? Steganography Tools Shedding Files Left Behind Leaving No Local Trace

Tor: Anonymous Internet Access

How Tor Works

TOR + OpenVPN= Janus VM **Encrypted Tunnel Notes:** Hacking Tool: RootKit

Windows RootKit Countermeasures

# Module 9: Hacking UNIX/Linux

Overview Introduction

File System Structure

Kernel

**Processes** 

Starting and Stopping Processes

Interacting with Processes Command Assistance Interacting with Processes Accounts and Groups

Password & Shadow File Formats

Accounts and Groups

Linux and UNIX Permissions

Set UID Programs Trust Relationships Logs and Auditing

Common Network Services Remote Access Attacks **Brute-Force Attacks** 

**Brute-Force Countermeasures** 

X Window System

X Insecurities Countermeasures Network File System (NFS) NFS Countermeasures Passwords and Encryption Password Cracking Tools

Salting

Symbolic Link

Symlink Countermeasure Core File Manipulation **Shared Libraries** 

Kernel Flaws

File and Directory Permissions SUID Files Countermeasure File and Directory Permissions

World-Writable Files Countermeasure

Clearing the Log Files

Rootkits

Rootkit Countermeasures

# Module 10: Advanced Exploitation Techniques

Overview How Do Exploits Work? Format String Race Conditions Memory Organization

**Buffer OverFlows Buffer Overflow Definition** Overflow Illustration

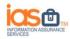

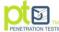

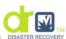

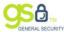

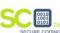

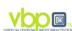

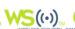

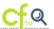

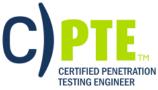

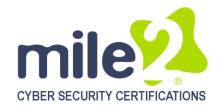

How Buffers and Stacks

Are

Supposed to Work Stack Function

How a Buffer Overflow Works

Buffer Overflows Heap Overflows Heap Spraying Prevention

Security Code Reviews
Stages of Exploit Development

Shellcode Development

The Metasploit Project
The Metasploit Framework

Meterpreter Fuzzers

SaintExploit at a Glance SaintExploit Interface Core Impact Overview

Review

# **Module 11: Pen Testing Wireless Networks**

Overview

Standards Comparison SSID (Service Set Identity)

MAC Filtering

Wired Equivalent Privacy

Weak IV Packets WEP Weaknesses

XOR – Encryption Basics How WPA improves on WEP

**TKIP** 

The WPA MIC Vulnerability

802.11i - WPA2

WPA and WPA2 Mode Types

WPA-PSK Encryption

**LEAP** 

LEAP Weaknesses NetStumbler

Tool: Kismet

Tool: Aircrack-ng Suite Tool: Airodump-ng

Tool: Aireplay

DOS: Deauth/disassociate attack

Tool: Aircrack-ng Attacking WEP Attacking WPA coWPAtty

Exploiting Cisco LEAP

asleap WiFiZoo Wesside-ng

Typical Wired/Wireless Network

802.1X: EAP Types

EAP Advantages/Disadvantages

EAP/TLS Deployment New Age Protection

Aruba – Wireless Intrusion Detection and

Prevention

**RAPIDS Rogue AP Detection Module** 

Review

# Module 12: Networks, Sniffing, IDS

Overview

Example Packet Sniffers Tool: Pcap & WinPcap

Tool: Wireshark

TCP Stream Re-assembling

Tool: Packetyzer tcpdump & windump Tool: OmniPeek

Sniffer Detection Using Cain & Abel

Active Sniffing Methods Switch Table Flooding ARP Cache Poisoning ARP Normal Operation ARP Cache Poisoning Tool

Countermeasures

Tool: Cain and Abel

Ettercap

Linux Tool Set: Dsniff Suite

**Dsniff Operation** 

MailSnarf, MsgSnarf, FileSnarf

What is DNS spoofing?
Tools: DNS Spoofing
Session Hijacking
Breaking SSL Traffic
Tool: Gain and Abel

Tool: Cain and Abel Voice over IP (VoIP) Intercepting VoIP

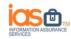

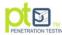

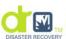

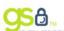

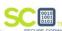

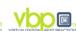

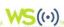

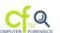

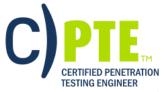

Intercepting RDP

Cracking RDP Encryption Routing Protocols Analysis Countermeasures for Sniffing Countermeasures for Sniffing Evading The Firewall and IDS Evasive Techniques

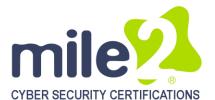

Firewall – Normal Operation

Evasive Technique -Example Evading With Encrypted Tunnels Newer Firewall Capabilities

'New Age' Protection

Networking Device – Bastion Host Spyware Prevention System (SPS) Intrusion 'SecureHost' Overview Intrusion Prevention Overview Review

# Module 13: Injecting the Database

Overview

Vulnerabilities & Common Attacks

SQL Injection

Impacts of SQL Injection Why SQL "Injection"?

SQL Injection: Enumeration

SQL Extended Stored Procedures

**Direct Attacks** 

SQL Connection Properties Attacking Database Servers Obtaining Sensitive Information

Hacking Tool: SQLScan Hacking Tool: osql.exe

Hacking Tool: Query Analyzers

Hacking Tool: SQLExec www.petefinnegan.com Hacking Tool: Metasploit Finding & Fixing SQL Injection

Hardening Databases

Review

# Module 14: Attacking Web Technologies

Overview

Web Server Market Share

Common Web Application Threats Progression of a Professional Hacker Anatomy of a Web Application Attack

Web Applications Components

Web Application Penetration Methodologies

**URL Mappings to Web Applications** 

Query String

Changing URL Login Parameters

Cross-Site Scripting (XSS)

Injection Flaws
Unvalidated Input

Unvalidated Input Illustrated Impacts of Unvalidated Input Finding & Fixing I In validated

Finding & Fixing Un-validated Input

Attacks against IIS

Unicode

**IIS Directory Traversal** 

**IIS Logs** 

Other Unicode Exploitations

N-Stalker Scanner 2009

**NTOSpider** 

HTTrack Website Copier Wikto Web Assessment Tool

SiteDigger v3.0 Paros Proxy Burp Proxy Brutus

**Dictionary Maker** 

Cookies

Acunetix Web Scanner

Samurai Web Testing Framework

# **Module 15: Project Documentation**

Overview Additional Items The Report

Report Criteria: Supporting Documentation

Analyzing Risk Report Results Matrix Findings Matrix Delivering the Report

Stating Fact

Recommendations Executive Summary

Technical Report

Report Table of Contents

Summary of Security Weaknesses Identified

Scope of Testing

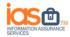

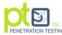

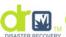

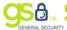

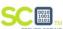

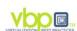

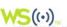

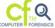

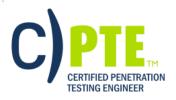

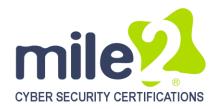

Summary Recommendations **Summary Observations Detailed Findings** Strategic and Tactical Directives Statement of Responsibility / Appendices

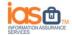

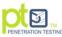

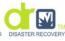

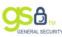

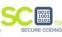

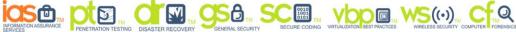

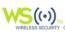

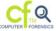